TR-1-0246

## HMM-LRユーザーズ・マニュアル HMM-LR User's Manual

北研二 Kenji Kita

### 1992.3

### 概要

本レポートでは、 HMM-LR音声認識システムに関係する様々なプログラム について説明しています。特に、下記の項目に対して、その使用法を説明してい ます。

1. 文法開発に関する種々のプログラム。

2. HMM-LR音声認識システム。

3. 2段階 LR法に基づくHMM-LR音声認識システム。

## ATR自動翻訳電話研究所 ATR Interpreting Telephony Research Laboratories

c1株)ATR自動翻訳電話研究所

cATR Interpreting Telephony Research Laboratories

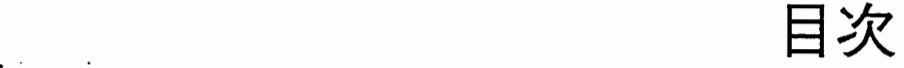

 $\rightarrow$ 

 $\frac{1}{2}$ 

 $\mathcal{A}$ 

 $\sqrt{ }$ 

 $\left(\frac{\partial \phi}{\partial x}, \frac{\partial}{\partial y}\right)$ 

 $\overline{\phantom{a}}$ 

●← a'• --.. ・-.;-・. . ● .、 . .. → -—.. → ● - -一

 $\ddot{\phantom{a}}$ 

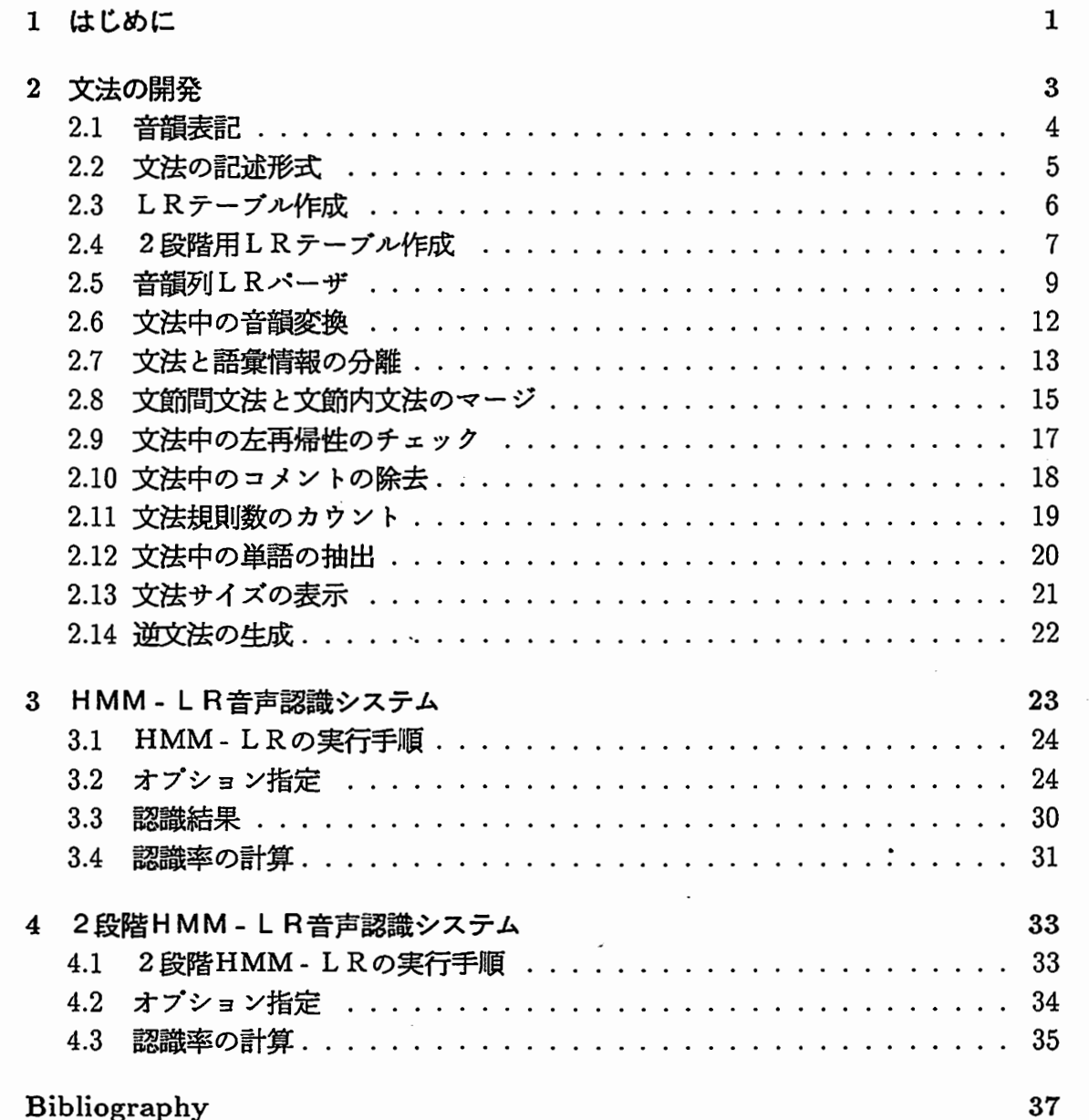

 $\mathbf{i}$ 

## 第1章

## はじめに

このテクニカル・レボートは、 HMM-LR音声認識システムに関係する様々な プログラムの使用法について説明しています。 HMM-LR音声認識システムは、名 前の通り、HMM (Hidden Markov Model) としRパーザを統合化した音声認識シス テムで、文脈自由文法に基づく統語的な制約を用いて、効率よく入力された音声デー タを認識することができます。

本レボートでは、以下の項目について述べています。

1. 文法開発に関する種々のプログラム。

2. HMM-LR音声認識システム。

3. 2段階LR法に基づく HMM-LR音声認識システム。

以下で説明するプログラムは、すべて atr-dp上にあります。実行ファイルのある ディレクトリは、

 $/$ ifg2/LR/EXE

です。以下では、実行ファイル名、あるいはソース・ファイル名(または、ディレク トリ)をそれぞれ [exe]、 [src] で表しています。例えば、

[exe] xyz

[src] /ifg2/LR/XYZ

は、プログラムの実行ファイル名が xyz で、ディレクトリ /ifg2/LR/XYZ にそのソー ス・ファイルがあることを示しています。

 $: \mathbb{R} \times \mathbb{R}$ . .. -さ・..... ・・ -. .. .'

、・:;;-, .'l  $: 4.11$  $\mathcal{L} = \frac{1}{2} \sum_{i=1}^{n} \frac{1}{2} \sum_{j=1}^{n} \frac{1}{2} \sum_{j=1}^{n} \frac{1}{2} \sum_{j=1}^{n} \frac{1}{2} \sum_{j=1}^{n} \frac{1}{2} \sum_{j=1}^{n} \frac{1}{2} \sum_{j=1}^{n} \frac{1}{2} \sum_{j=1}^{n} \frac{1}{2} \sum_{j=1}^{n} \frac{1}{2} \sum_{j=1}^{n} \frac{1}{2} \sum_{j=1}^{n} \frac{1}{2} \sum_{j=1}^{n} \frac{1}{2} \sum$ 

 $\curvearrowright$ 

 $\mathbb{E}[\cdot]$ 

 $\curvearrowright$ 

## 筆 新 2

# 一点的

このデスカル・レポートは、自領はトリス音声調整システムに関係する独立な テログラムの関係法について説明しています。HMAM-IR管理認証システムは、注 注の通り、HMM (Eldiaca Moreov Middel) としスパーサを総合化し、合道管理 ・「下陸電気母を取入する環境」のの目を聴講者が評決される2012年度関係連定していた ますそれなかなる事情関係をお

是更新在中学家的社会。自己的研究中国人民的社会年度50%

■ 放送装置を開催する通ってい (1) × 2.

· 人気の必携調整物の外耳の秘訣台(fg)

1. 2 優貴も高速などに、アメリカルーに移動されるようなアメリカン

以下の場所になっていません。 アーマン air-dp. co. いっぱん 探信アッチルのあり 学习取读重新批

在地方的人的

です」に呼び替えが経済についていいいから、これには、アイオル名(またはん デイリク 【引)毫毫找罗顿 insels [ste] で完しています。中心诗。

-sv2 (639<sup>)</sup>

 $\text{Im}c$  /  $\text{Re}2/\text{Im}1/\text{N}$ 

ま、文庫ダウムの財産ンテイル合金 いって、ディリットリ Aig3/Lit/XY2 によのレー ユニファイルが背ることな話していて?

## 第2章

 $\frac{1}{2}$ 

 $\sim 10$ 

35분 (S.)<br>1<del>7</del>월 (S.)

## 文法の開発

HMM - LR音声認識システム、あるいは2段階LR法に基づくHMM - LR音 声認識システム(以下、2段階HMM-LRと略記)は、音声認識の際に、文脈自由 文法に基づく統語的な制約を用いています。

この章では、文法の書き方、文法を開発する際に役立つ種々のプログラムについ て説明します。

 $\boldsymbol{3}$ 

## 2.1 音韻表記

音声認識に用いる文法では、終端レベルで単語の音韻表記が与えられています。 以下に、音韻表記の一覧表を示します。

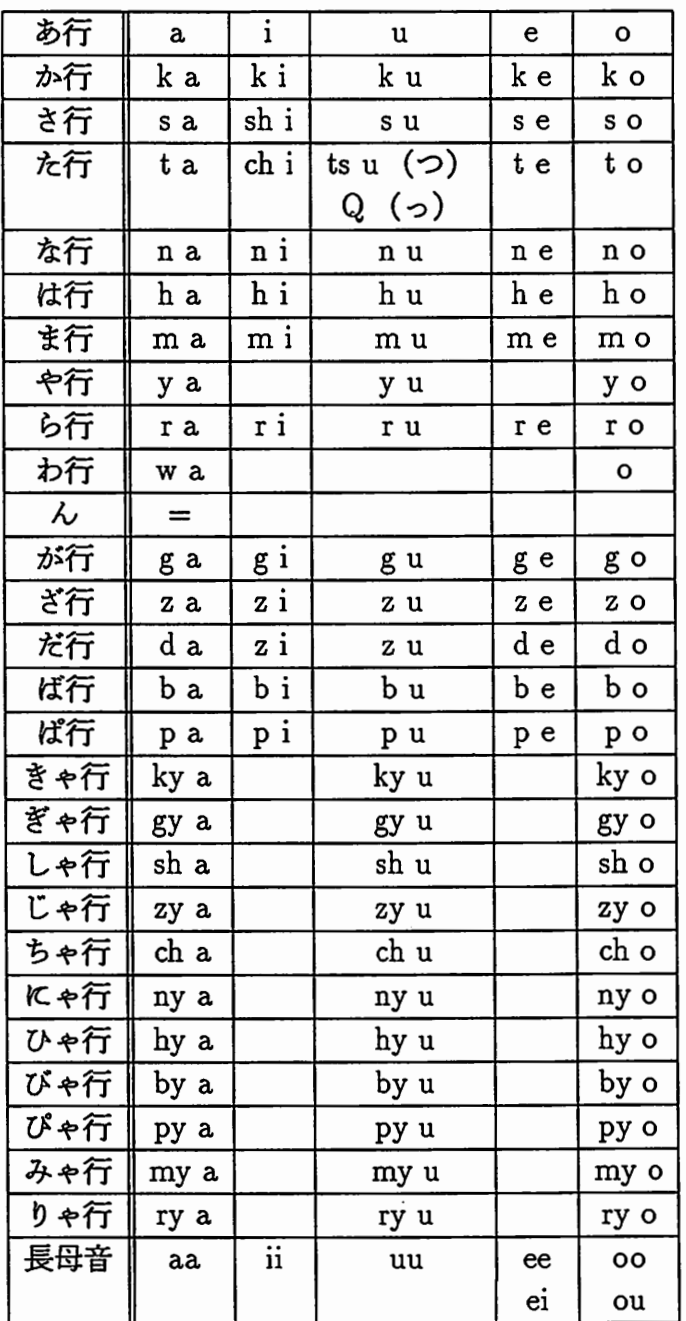

2.2. 文法の記述形式 <sup>5</sup>

 $\mathbb{R}^{\mathbb{Z}_2}$  .

 $\blacktriangle$ 

:i.dr.

 $\overline{a}$ 

・て一'. .、・ミ・" ・-ー・. .... . ・・. ---● .・.. .-..

## 2.2 文法の記述形式

文法記述の例を以下に示します。

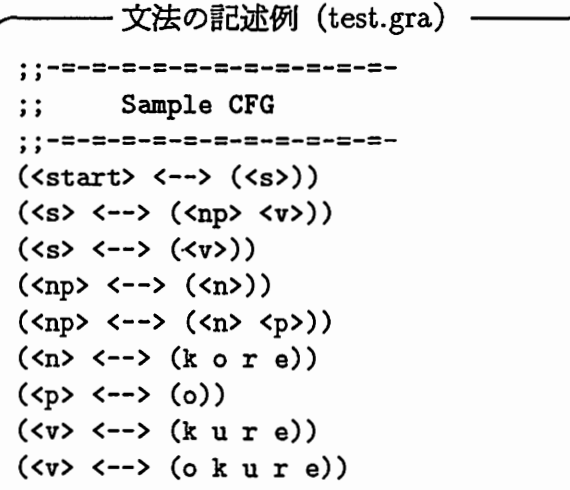

- セミコロン(;)で始まる行はコメントです。セミコロンから行の終りまでがコ メントであるとみなされ、プログラムでは無視されます。
- 非終端記号は くと > で囲みます。それ以外の記号は終端記号とみなされます。 上の例では、<s>, <np>, <v>, …が非終端記号で、 k, o, r, …は終端記号 です。 l
- 文法の出発記号 (start symbol) は <start> で、しかも出発記号を含む規則は  $-$ 番最初に書かなければいけません。  $^2$
- 文法を処理するプログラムでは、大文字と小文字を区別していません。従って、 <np>とくNP>は同じものとして扱われます。

<sup>1</sup>実際のプログラムでは、ある記号が非終端記号であるかどうかを、記号の最初の文字がくであるか どうかだけで判断しています。従って、必ずしも非終端記号をくと>で囲む必要はありません。しか し、読み易さという点から、くと>で囲んだ方がよいでしょう。

 $2$ より正確にいうと、文法は拡大文法 (augmented grammar) の形式でなければなりません。拡大 文法とは、 Sを出発記号とする文法 Gに新しい出発記号 S' および規則 S'  $\rightarrow$  S を付け加えた文法のこ とです。上の例では、<start> が S' に当たります。文法を処理するプログラムは、<start> を含む規 則を 0番目の規則として扱っています。 ・

 $\ddot{\phantom{1}}$ 

### 2.3 LRテーブル作成

(exe] slr (src] /ifg2/LR/LRconst/SLR

プログラム slrは、文脈自由文法を L Rテープルに変換するプログラムです。 L Rテープルには色々な種類のものがありますが、 slrは単純LR (simple LR, SLR) と呼ばれるものを出力します。

例えば、test.gra という文法ファイルからLRテーブルを作るには、

% slr test

というようにします。この場合、プログラムは自動的に拡張子 .graを補います。ま た、新たに作成された LRテープルには .tabという拡張子が付けられます。

slrの出力例 (test.tab) ^ ---------------------------------;;;;---------=--一  $;;-=$  $\dddot{\hspace{0.1cm}}$ , ,<br>; ;<br>; ; ;<br>. . ''  $\cdot$  ,  $\cdot$  ,  $\cdot$  ,  $\cdot$  $\cdot$   $\cdot$   $\cdot$  $\ddot{\cdot}$ ・・-=-=-=-=-=-=-=-=-=-=-=-=-=-=-=-=-=-=-=-------- , , (slr-table) (0 (k s3) (o s4) (<n> g1) (<np> g2) (<v> g5) (<s> g6)) (1 (o s7) (k r3) (o r3) (<p> g8)) (2 (k s9) (o s4) (<v> g10)) (3 (o s11) (u s12)) (4 (k s13)) (5 (\$ r2)) (6 (\$ a)) (7 (k r6) (o r6)) (8 (k r4) (o r4)) SLR parsing table for HMM-LR<br>----------------------------Created on Fri Jan 24 14:09:31 1992 Constructor version: VO.7 (3 (o sl1) (u sl2))<br>
(4 (k sl3))<br>
(5 (\$ r2))<br>
(6 (\$ a))<br>
(7 (k r6) (o r6))<br>
(8 (k r4) (o r4))<br>
……<br>
<br>
……<br>
<br>
見て分かるように、slr の出力は、

(状態番号(文法記号 1動作 1)(文法記号 2動作 2)…) という形の行から構成されています。 「動作」項の最初の 1文字で、移動 (shift) 還元 (reduce)、受理 (accept) のいずれかであるかを示しています。

2.4. 2段階用 LRテーブル作成 7

.. -~}\_:\_ !

 $\sim 100$ 

 $\blacktriangleright$ 

`・ •- •••  $\ddot{\phantom{1}}$  $\frac{1}{2}$ 

 $-$ 

 $\frac{1}{2}$  $\mathbb{E}[\mathbb{E}_\mathbb{P}^{(1)}]$ 

### 2.4 2段階用 L R テーブル作成

[exe] slr2 [src] /ifg2/LR/LRconst/SLR2

プログラム slr2 は、2段階HMM-LR音声認識システムで用いる文節内LR テープルを作成します。このプログラムによって作成されたテープルには、各動作項 に到達可能な文節カテゴリ名が与えられています。

slr2 を動かすためには、文法ファイル(拡張子 .gra)以外に、文節カテゴリ名を リストしたファイル(拡張子 .cat)が必要です。これら2つのファイルを用意した後、

### % slr2 bunsetu

のようにしてLRテーブルを作成します。この場合、bunsetu.gra, bunsetu.cat とい 2つのファイルから bunsetu.tabという LRテープル・ファイルが得られます。

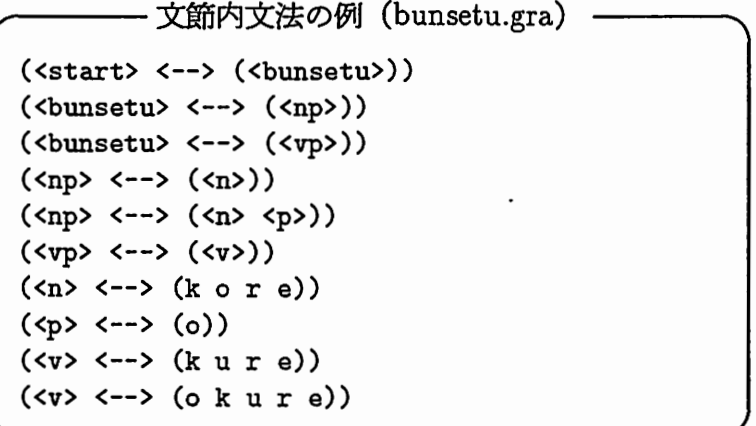

- 文節カテゴリ・リストの例(bunsetu.cat) ·  $<$ np> <vp>

 $\overline{\phantom{a}}$ 

 $\left\langle \cdot \right\rangle$  - .

 $\frac{1}{2}$  .

- slr2 の出力例(bunsetu.tab) -'' -;:;-;:;-----------------=-=-;:;-=---=---=-=-=---=-=一 ''  $\vdots$  $\vdots$ , ,  $\vdots$ SLR parsing table for HMM-LR<br>----------------------------Created on Mon Feb 3 13:46:52 1992 Constructor version: V0.7TL , , (slr-table) 'J -=-----------------=-----=-=---=-------=---=--一 (0 (k s3 [ <vp> <np> ]) (o s4 [ <vp> ]) (<n> g1) (<np> g2) (<v> g5) (<vp> g6) (<bunsetu> g7))  $(1 (o s8 [  ) ) ( $ r3) (  g9 ) )$ (2 (\$ r1)) (3 (o s10 [ <np> ]) (u s11 [ <vp> ])) (4 (k s12 [ <vp>])) (5 (\$ r5)) (6 (\$ r2))  $(7 ($ \$ a) $)$ (8 (\$ r7)) (9 (\$ r4)) (10 (r s13 [ <np> ])) (11 (r s14 [ <vp> ])) (12 (u s15 [ <vp> ])) (13 (e s16 [ <np> ])) (14 (e s17 [ <vp> ])) (15 (r s18 [ <vp> ])) (16 (o r6) (\$ r6)) . (17 (\$ r8)) (18 (e s19 [ <vp> ])) (19 (\$ r9))

であり、音韻 /o/はくvp> に到達可能であることを示しています。 上の例では、状態 0で、音韻 /k/は文節カテゴリ <vp>または <np>に到達可能 ^ 2.5. 音韻列LRパーザ

2.5 音韻列 L R パーザ インストリック しょうせい しょうせいしゅう しゅうしょう

[exe) lr [src] /ifg2/LR/LR

プログラム Ir は、簡単なLRパーザです。与えられた音韻列が、文法によって受 理されるかどうかといったことを調べるのに用います。

例えば、 test.gra, test.tab という文法と LRテーブルを用いて、 test.input とい う音韻列ファイルを解析するには、

% Ir -g test test.input

% Ir test.input -g test

 $k t~~λ~~dt$   $W t~~left~~...  
l~~W~~u~~right~~$ </u></u> というようにします(-g の後に文法の名前を付けます)。

口霊イルの例 (t~t.input) 7 o k u r e k u r e

ー lr の出力例 -INPUT: k ore o k u re --> Success INPUT: o k u r e k u r e --> Fail  $TOTAL = 2$ , PARSED = 1

上の例の場合、音韻列 "koreokure"は受理されるが、 "okurekure" は受理されないことを示しています。

 $\frac{1}{2}$  .  $\frac{1}{2}$ 

 $: 10^{11}$ 

 $\overline{\phantom{a}}$ 

 $\overline{\phantom{a}}$ 

i<br>h. - , . .

 $\rightarrow$ 

また、

 $%$   $\ln$  -g test test.input -t

のように -t オプションを付ければ、音韻列を解析するのに用いられた、文法規則の履 歴を出力することができます。

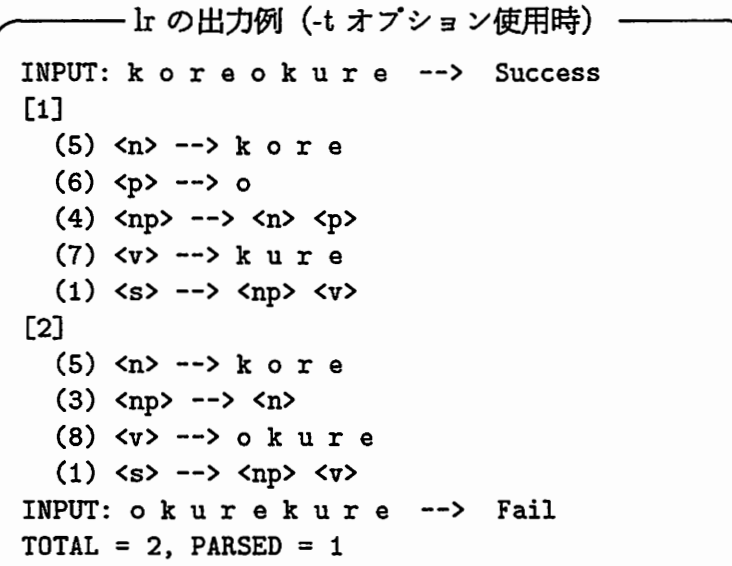

音韻列 "koreokure"に対しては、2つの導出 (derivation) があることが分 かります。

2.5. 音韻列LRパーザ

ंपं

[*선수*화]

構文解析木を表示するためには、-T オプションを用い、

% lr -g test test.input -t

のようにします。3

**----- lr の出力例(-T オプション使用時)** INPUT: koreokure --> Success  $[1]$  $\langle s \rangle$  $|--<sub>np</sub>\rangle$  $|--\langle n\rangle$  $\vert$   $\vert$  --kore  $1 - -$  $|- \mathbf{I}$  $|-<\nu\rangle$ |--kure [2] <s>  $\left| - \text{p} \right|$  $|-|-<sub>n</sub>$  $\mathbf{I}$  $\vert$ --kore  $|--<sub>v</sub>$ |--okure INPUT: okurekure --> Fail TOTAL =  $2$ , PARSED = 1

3構文解析木の表示プログラムは、データ処理研究室の田代氏が作ってくれました。

 $\ddot{\phantom{a}}$ 

#### 2.6 文法中の音韻変換

[exe] convgra [src] /ifg2/LR/GrammarTool/ConvGra

プログラム convgra は、文法中の音韻名を変換し、HMM - L R音声認識システ ムで用いられている音韻名に直します。

例えば、sample.gra という文法ファイル中の音韻名を変換して、sample2.gra と いうファイルを作るには、

 $\%$ convgra sample.gra > sample2.gra

というようにします。

- 変換前の文法(sample.gra)  $(xstart > -> (ss))$  $(\langle s \rangle \langle - \rangle \langle sh i = g \text{ ou}) )$  ;; shiNgou  $(\langle s \rangle \langle - \rangle \langle s \rangle \circ r i))$ ;; shori

- 変換後の文法(sample2.gra) ·

 $(xstart > -> (ss))$  $(\langle s \rangle \langle - \rangle \langle s h \rangle i2 = g \text{ ou})$  $(\langle s \rangle \langle - \rangle \langle s \rangle \circ r i))$ 

2.7. 文法と語彙情報の分離 13

 $\cdot$  +

 $\blacktriangleright$ 

' ヽ ず-  $\mathbb{Z}$ 

ー・-・・ ;..・cc:・・・ .. ..... -;.・・-.• •一.--\_.,\_→:・ ..

 $\overline{z}$ 

## 2.7 文法と語彙情報の分離

[exe] grmake [ src] /ifg2 /LR/ GrammarTool/ Grmake

プログラム grmake は、単語の漢字表記、品詞等の語彙情報を含んだ文法ファイ ルを読み込み、これを文法と語彙情報に分離します。 grmakeでは、入カファイルは .lexという拡張子を持つと仮定しており、 .gra (文法)と .die (語彙情報)という拡 張子の付いた 2つのファイルを作り出します。

使い方は、

## % g\_rmake test

のようにします。この場合、 test.lex というファイルを読み込み、 test.gra と test.dic という 2つのファイルを作成します。

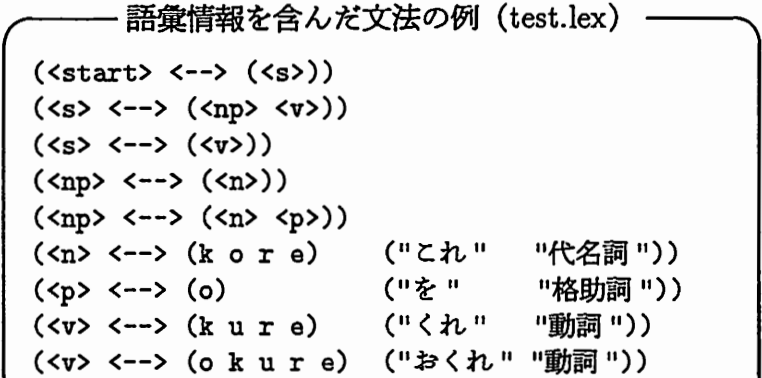

J.-

 $\mathcal{L}_{\mathcal{A}}$ 

-—

文法だけを含んだファイル (test.gra)  $(\text{start} > \text{---} \times (\text{--})$  $(\langle s \rangle \langle - \rangle \langle \langle np \rangle \langle v \rangle))$ (<s> <--> (<v>))  $(\langle np \rangle \langle - \rangle \langle n \rangle)$  $(\langle np \rangle \langle - \rangle \langle n \rangle \langle p \rangle))$  $(\langle n \rangle \langle - \rangle \langle k \circ r \rangle)$  $(\langle p \rangle \langle - \rangle \langle o \rangle)$  $(\langle v \rangle \langle - \rangle \langle k u r e \rangle)$  $(\langle v \rangle \langle - \rangle \langle v \rangle \langle v \rangle)$ 

- 語彙情報だけを含んだファイル (test.dic) -5 これ 代名詞 6 を 格助詞 7 くれ 動詞 <sup>8</sup> おくれ動詞 ^ 疇惜報だけを含んだファイルの年の知頂には、何番目の文法規則に対応する

ものであるかという規則の番号が付けられています。

2.8. 文節間文法と文節内文法のマージ 15

2.8 文節間文法と文節内文法のマージ

[exe] mergegra

[src] /ifg2/LR/ GrammarTool/MergeGra

文節間文法と文節内文法をマージして文の文法を作るには、プログラム mergegraを使います。

例えば、文節間文法 bun.graと文節内文法 bunsetu.graをマージして、文の文法 sent.graを得るためには、

% mergegra. bun.gra bunsetu.gra > sent.gra.

 $\overline{\phantom{a}}$ というようにします。

```
文節間文法の例 (bun.gra)
(<start> <--> (<s>))
(\langle s \rangle \langle - \rangle \langle s \rangle \langle \langle np \rangle \langle v \rangle))(<s> <--> (<vp>)) 
(\langle np \rangle \langle - \rangle \langle np) )(<vp> <--> (vp))
```
文節内文法の例 (bunsetu.gra) (<start> <--> (<br/>bunsetu>)) (<bunsetu> <--> (<np>))  $(\langle \text{bunsetu} \rangle \langle - \rangle \langle \langle \text{vp} \rangle) )$  $(\langle np \rangle \langle - \rangle \langle n \rangle)$  $(\langle np \rangle \langle - \rangle \langle n \rangle \langle p \rangle))$ (<vp> <--> (<v>))  $(\langle n \rangle \langle - \rangle \langle k \circ r \rangle)$  $(\langle p \rangle \langle - \rangle \langle o \rangle)$ (<v> <--> (k u re)) (<v> <--> (o k u re))

..:=--.  $\mathbb{F}$ 一.一ヽ・ー・・• . . ., .・-・  $\mathbb{Z}^{n+1}_{\mathbb{Z}}$ 

. :-,・- . ・● , ·•1 --~-~--. ~"'.-~=軍・` •.、.

 $\mathcal{L}$ 

-~

 $\mathbb{E}$  . In ... '

작은 일이

```
- 文の文法 (sent.gra) -
       ;;;;Japanese Sentence Grammar
;;;;Inter-ph : bun.gra
;;Intra-ph : bunsetu.gra
;;;;-=-=-=-=-=-=-=-=-=-=-=-
;; = = -1;;-=-=-=-=-=-=-=-=-=-=
;; Inter-phrase rules
;;;-=-=-=-=-=-=-=-=-=-=-
(\text{start} > \text{---} \text{ (&\text{s})})(\langle s \rangle \langle - \rangle \langle \langle np \rangle \langle vp \rangle))(\langle s \rangle \langle - \rangle \langle \langle vp \rangle));;;-=-=-=-=-=-=-=-=-=-=-
;; Intra-phrase rules
;;-=-=-=-=-=-=-=-=-=-=-
(\langle np \rangle \langle - \rangle (\langle n \rangle))(\langle np \rangle \langle - \rangle (\langle n \rangle \langle p \rangle))(\langle vp \rangle \langle - \rangle \langle \langle v \rangle) )(\langle n \rangle \langle - \rangle \langle k \circ r e \rangle)(\langle p \rangle \langle - \rangle \langle 0 \rangle)(\langle v \rangle \langle - \rangle \ (k \ u \ r \ e))(\langle v \rangle \langle - \rangle \langle 0 \kappa u r e \rangle)
```
### 2.9 文法中の左再帰性のチェック

[exe] recursive

[src] /ifg2/LR/GrammarTool/Recursive

プログラム recursive は、文法の中に左再帰性があるかどうかをチェックします。

文法が左再帰的であるとは、ある非終端記号 Aに対して、

 $A \stackrel{+}{\Longrightarrow} A\alpha$ 

となるような導出が存在することをいいます。

例えば、 recursive.graという文法の左再帰性をチェックするためには、

% recursive recursive.gra

とします。

**←** 

 $\sim$  .

```
左再帰的文法の例 (recursive.gra) 
(<start> <--> (<s>))
(\langle s \rangle \langle - \rangle \langle \langle a \rangle \langle b \rangle))(<a><--> (<c> <d>)) 
(<b> <--> (<e> <f>)) 
(<c> <--> (<s>)) 
(<d> <--> (d)) 
(<e> <--> (e)) 
(\langle f \rangle \langle - \rangle \langle f \rangle)
```
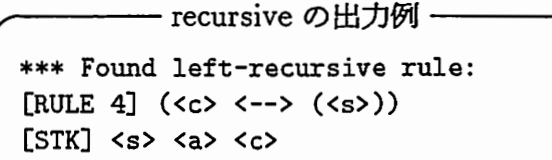

 $\overline{\phantom{a}}$ 上の例の場合、 <s> が <a> に書き直され、次に <a> が <c> に書き直され、最終 的に4番目の規則で <c> が再び <s> に書き直されたということを示しています。

 $\begin{pmatrix} 1 & 1 \\ 1 & 1 \\ 1 & 1 \end{pmatrix}$ 

' . . . . ト ・

 $\blacktriangleleft$ 

-r

2.10 文法中のコメントの除去

[exe] nocmt [src] /ifg2/LR/ GrammarTool/nocmt.c

プログラム nocmt は、文法中からコメントを取り除くプログラムです。

例えば、 comment.graという文法ファイルからコメント部分を取り除き、 nocom ment.graというファイルを作るには、

% nocmt comment.gra > nocomment.gra

とします。

```
コメントの付いた文法の例 (comment.gra)
;;
;; comment.gra<br>;;
(<start> <--> (<s>))
(<s> <--> (a i u)) 
 (<s> <--> (k a k i k u)) 
; grammar 2 
(\langle s \rangle \langle - \rangle \langle s \rangle \langle s \rangle); grammar 3.
 '' 
; ; END. 
, , 
.. 
                          ; grammar 0 
                               ; grammar 1
```
nocmtの出力例 (nocomment.gra) (<start> <--> (<s>)) (<s> <--> (a i u)) (<s> <--> (k a k i k u))  $(\langle s \rangle \langle - \rangle \langle s \rangle s)$  is u))

#### 文法規則数のカウント 2.11

[exe] countrules

[src] /ifg2/LR/GrammarTool/countrules.c

プログラム countrules は、文法中の規則数をカウントするのに用います。文法中 の規則数が、標準出力に表示されます。

例えば、test.gra という文法中の規則数をカウントするには、

% countrules test.gra

とします。

#### 文法中の単語の抽出 2.12

[exe] extractwords

[src] /ifg2/LR/GrammarTool/extractwords.c

プログラム extractwords は、文法中から単語だけを抽出するのに用います。

例えば、test.gra という文法ファイル中の単語を抽出するには、

% extractwords test.gra

とします。

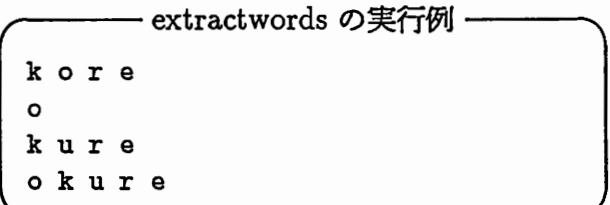

## 2.13 文法サイズの表示

[exe] grasize [src] /ifg2/LR/GrammarTool/grasize (shell program)

プログラム grasize は、文法のサイズ(規則数、単語数、異なり単語数)を表示 するのに用います。

例えば、 test.graという文法ファイルのサイズを表示するには、

% grasize test.gra

とします。

:

 $\sim 1$ 

心ふ合・:

 $\overline{a}$ 

 $\mathbb{R}^{p_{\mathbb{C}}\oplus \mathbb{C}}$ 

 $\blacktriangleright$ 

– grasize の実行<mark>例</mark>・ Number of rules: 9 Number of words: 4 Number of different words: 4

i 、.-

 $\begin{pmatrix} 1 & 1 \\ 1 & 1 \\ 1 & 1 \end{pmatrix}$ 

 $\overline{a}$ 

.~

.. ... '' ,  $\frac{1}{2}$ 

## 2.14 逆文法の生成

[exe] revgra

[src] /ifg2/LR/GrammarTool/RevGra

プログラム revgra は、逆文法(文法規則の右辺にある記号列を逆向きにした文 法)を生成するのに用います。

例えば、 test.graという文法ファイルから reverse.graという逆文法を作るには、

% revgra. test.gra. > reverse.gra.

とします。

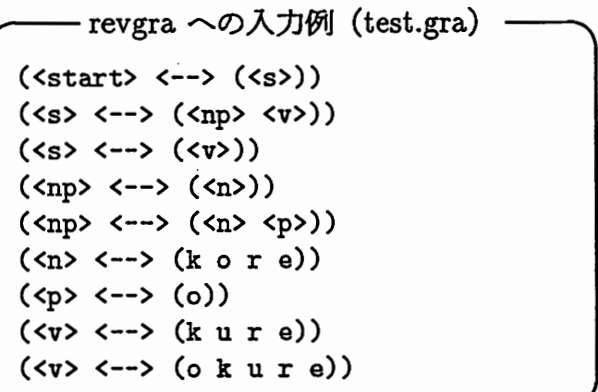

```
revgra. の出力例 (reverse.gra.) 
(<start> <--> (<s>))
(<s> <--> (<v> <np>)) 
(<s> <--> (<v>)) 
(\langle np \rangle \langle - \rangle \langle n \rangle)(\langle np \rangle \langle - \rangle \langle \langle p \rangle \langle n \rangle))(\langle n \rangle \langle - \rangle \langle e \rangle \langle e \rangle)(<p> <--> (o)) 
(<v> <-->(er u k)) 
(<v> <-->(er u k o))
```
## 第3章

## HMM-LR音声認識システム

 $[ex]$ [exe] Hmmlr [src] /ifg2/LR/HMM-LR/Hmmlr.V7J

းမြေးများက

この章では、 HMM-LR音声認識システムについて説明します。

HMM-LRについては参考文献 (1,2, 3, 4, 5, 6, 7, 8, 9, 10, 11, 12, 13, 14, 15, 16, 17, 18, 19, 20]を見てください。

ディレクトリ /ifg2/LR/HMM-LR/Hmmlr. V7J にあるソース・コードには、日 本語のコメントが付けられていますので、 HMM-LRの詳細なことが知りたければ、 ゾース・コードを見てください。

:

3.1 HMM-LRの実行手順

HMM-LR音声認識システムを使って、音声認識を行なうためには、通常、次 のような手順が必要です。

ステップ1 §2.1 に示された音韻表記を使って、認識用の文法を作成する。 ステップ2 プログラム convgra (§2.6)を使って、文法中の音韻名の変換を行なう。 ステップ3 プログラム slr (§2.3)を使って、 LRテープル・ファイルを作成する。 ステップ4 HMM-LRを実行する。

### 3.2 オプション指定

HMM-LR音声認識システムには、非常に多くのオプション指定を与えること ができます。いくつかのオプションでは、省略時にデフォルトのファイル名または値 が用いられます。デフォルト値を持つものに対しては、その値を示してあります。

例えば、次のようにしてHMM-LRを起動します。

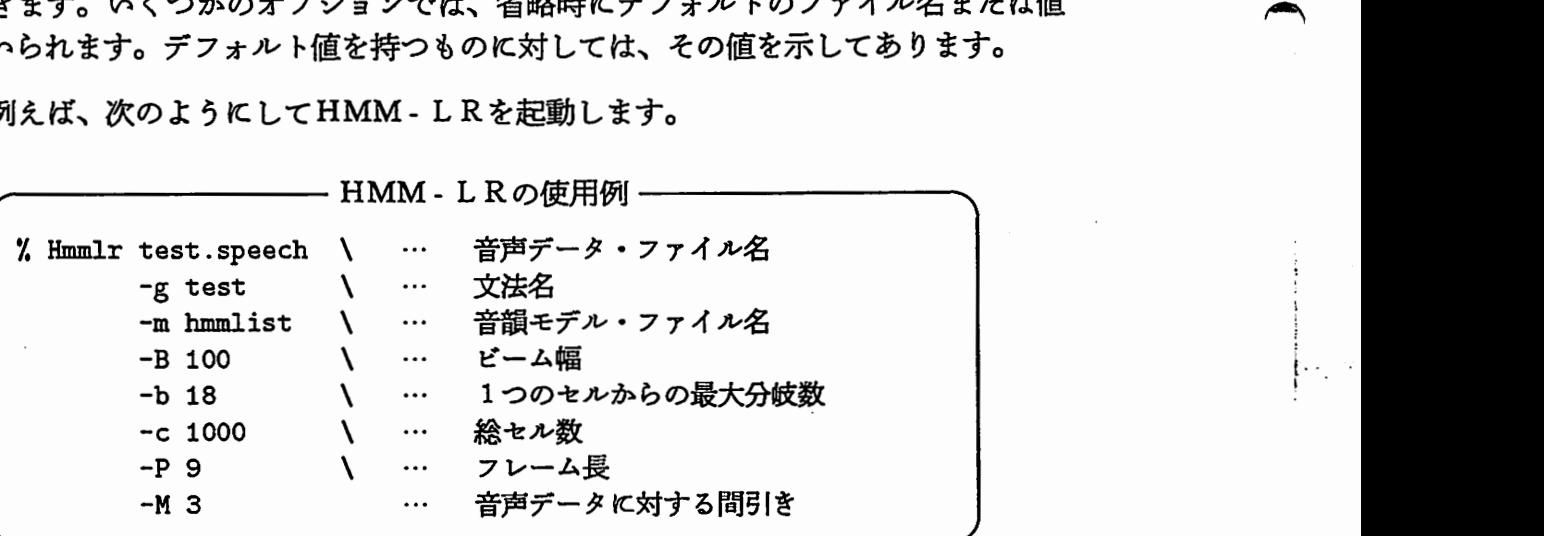

3.2. オプション指定 25

 $\mathbb{S}^2$ 

•—

.<.=--,  $\langle \hat{\pi}^{\pm}_{\alpha\beta} \rangle$ ... . . ~=--· •. 言 ・—'•.• ~' .'

 $\rightarrow$ 

ー量.・ , ••. •• .  $\mathbb{E}[\mathcal{E}_i]$ 

 $\overline{\phantom{a}}$ 

### 音声データの指定

HMM-LRを使って音声認識を行なうためには、音声データがどこにあるかを 指定しなければなりません。音声デークの場所を示すために、 V Qインデックス・ファ イルと呼ばれるファイルを、コマンド・ライン上にオプション指定子なしで与えます。

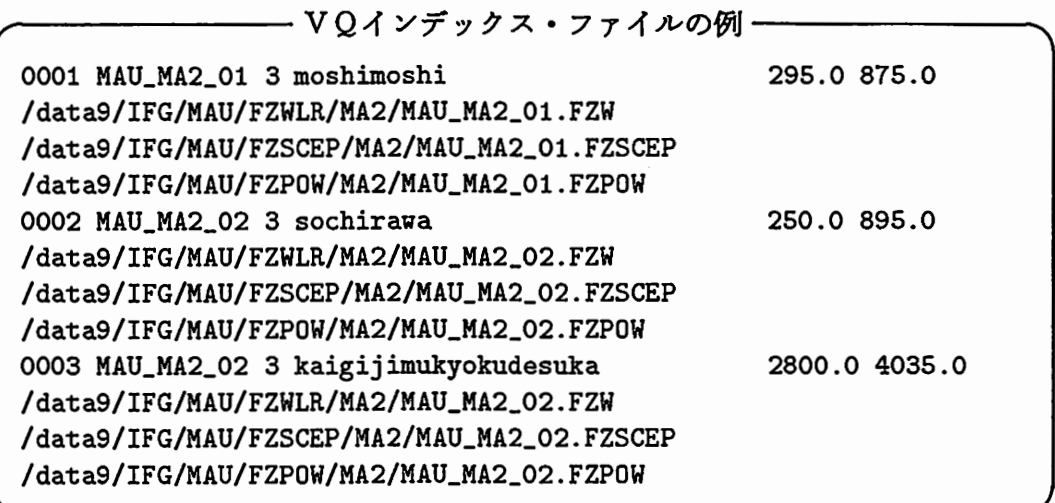

SB3およびモデル会話に対するVQインデックス・ファイル(話者MAU)は、 それぞれ以下の場所にあります。

 $S B 3 \cdots / \frac{ifg2}{LR/VQLBL/SB3.LBL}$ 

モデル会話 …/ifg2/LR/VQLBL/MODELCONV.LBL

文法の指定 (-g オプション)

-gオプションの後で、認識時に使用する文法名を指定します。例えば、

-g test

とすると、 test.graという文法ファイルと test.tab という LRテープルファイルを用 いて、音声認識を行ないます。

 $\overline{\phantom{a}}$ 

i ,

ビーム幅の指定 (-B, -b オプション)

[Default] -B 100, -b 15

-B および -b の後で、それぞれビーム幅 (globalbeam) および局所的なビーム幅 (localbeam)の大きさを指定します。局所的なビームとは、探索木の各節点におけ る最大分岐数を意味しています。

次の図は、それぞれのビームがどのようなものであるのかを摸式的に示したもの です。図で、● または X で示されているのは節点であり、各節点にはその時点で認 識された音韻が対応づけられています。また、 X 節点は枝刈りされたものであること を意味しています。

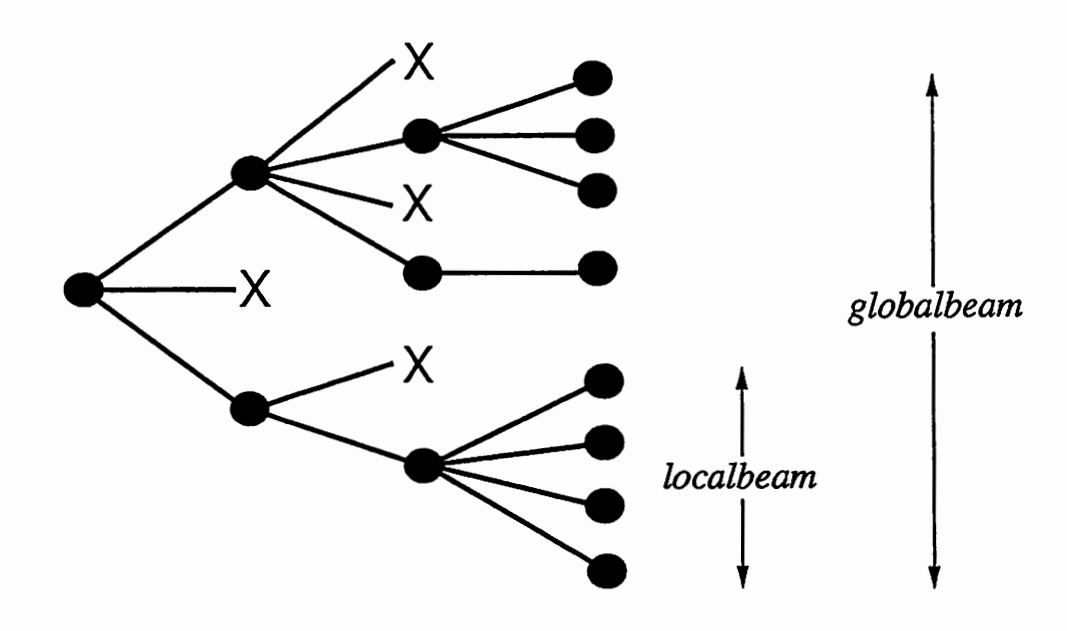

総セル数の指定 (-cオプション)

[Default] -c 512

-cオプションの後で、システムで用いるセルの個数を指定します。セルとは、簡 単にいえば、認識された仮説を格納しておくためのデーク構造です。セルの個数は、 ビーム幅よりも十分に大きくなければなりません。

3.2. オプション指定 27

出力する認識候補数の指定 (-n オプション)

[Default] -n 5

¥  $\ddot{\phantom{0}}$ .••

المستوفيات المستوفيات المستوفيات  $\mathcal{C}^{\mathcal{C}}_{\mathcal{C}}$  $=$   $\frac{1}{2}$  .  $\frac{1}{2}$   $\frac{1}{2}$  :  $\frac{1}{2}$ 

 $\rightarrow$ 

 $\mathbb{R}$  , ...  $\mathbb{R}^{n \times n}$ -・ -・ .. ・-ー・  $- \cdot$  . :=―.. :•

HMM-LR音声認識システムは、 1つの入力音声デークに対して、複数の認識 候補を出力することができます。-n オプションの後で、いくつの認識候補を出力する かを指定します。

HMM音韻モデルの指定 (-mオプション)

[Default] -m /ifgl/MAU-TH/HMM/list

-mオプションの後で、認識で用いる HMMの音韻モデルおよび継続時問長制御 パラメータの入ったファイルを指定します。

例として、話者MAUに対する、 HMM音韻モデル指定ファイル

 $\overline{\phantom{a}}$ /ifg1/MAU-TH/HMM/LIST-DEVOC1/List\_9mQ81Ddceps\_nosmthU3 の一部を、下に示します。

- 音韻モデルの指定 -

/ifg1/MAU-TH/HMM/hmm\_9m\_dceps\_nosmth/mau\_S\_3wdsP9m.mhmm s 1 /ifg1/MAU-TH/HMM/dur\_9m\_dceps\_nosmth/mau\_S\_3wdsP9m\_mhmm.cdsb.dur /ifg1/MAU-TH/HMM/hmm\_9m\_dceps\_nosmth/mau\_SH\_3wdsP9m.mhmm sh 1 /ifg1/MAU-TH/HMM/dur\_9m\_dceps\_nosmth/mau\_SH\_3wdsP9m\_mhmm.cdsb.dur ...... /ifg1/MAU-TH/HMM/hmm\_9m\_dceps\_nosmth/mau\_a\_3wdsP9m.mhmm・a 2

/ifg1/MAU-TH/HMM/dur\_9m\_dceps\_nosmth/mau\_a12\_3wdsP9m\_mbmm.cdsb.dur /ifg1/MAU-TH/HMM/dur\_9m\_dceps\_nosmth/mau\_a12\_3wdsP9m\_mhmm.cdsb.dur2 . . . . . .

上の例では、ファイル

 $/$ ifgl/MAU-TH/HMM/ $\cdots$ /mau\_S\_3wdsP9m.mhmm に音韻 /s/ に対する HMM モデルのパラメータが書かれていることを示しています。 また、行の最後の数字 1 は、音韻 /s/ の継続時間長を制御するために用いるパラメー タ・ファイルの個数です。音韻 /s/ の場合は 1 ですので、次の行に書かれているファ イル

 $/$ ifgl /MAU-TH/HMM/ $\cdots$ /mau S\_3wdsP9m\_mhmm.cdsb.dur を用いますが、音韻 /a/ の場合は 2 ですので、 2 つのファイル

 $/$ ifgl/MAU-TH/HMM/ $\cdots$ /mau\_al2\_3wdsP9m\_mhmm.cdsb.dur

 $/$ ifgl/MAU-TH/HMM/ $\cdots$ /mau\_al2\_3wdsP9m\_mhmm.cdsb.dur2 を用いることになります。

^

•~.I

•-

logテーブルの指定 (-Lオプション)

[Default) -L /ifgl/logtbl/log.tbl

音韻照合の際のHMMの確率計算では、確率値を 10 g化して扱っています。ま た、 10 g計算は、高速化のために、表引きによって行なっていますが、このために は log compression table と呼ばれるものが必要になります。 -L オプションの後で、 log compression table の入ったファイル名を指定します。

冗長なモードの指定 ( - $\rm V$  オプション )

-Vオプションを指定すると、冗長 (verbose)なモードになります。このモード では、認識の各サイクルごとに(新たな音韻が認識されるごとに)、尤度順に複数の 認識候補が表示されます。

音韻照合用の threshold の指定 ( -X, -x, -Q, -d オプション )<br>[Default] -X 20.0, -x 15.0, -Q 30.0

[Default] -X 20.0, -x 15.0, -Q 30.0

音韻照合により得られる尤度が、決められた thresholdよりも悪ければ、音韻照 合が失敗したとして、ビームサーチを待たずに即座に枝刈りが行なわれます。 -X プションの後で、このための threshold を設定します。— オプションの後では、最 初の無音区間に対する threshold を設定します。 threshold は、認識の各サイクルご とに適当な値に再設定されますが、 -x オプションの後で、再設定される threshold の 下限を指定します。

また、-d オプションを指定すると、認識の各サイクルごとに、 threshold を自動 的に再設定する機能を解除します。

照合範囲の縮小モードの指定 (-F オプション)

音韻照合区間は、認識が進むにつれ(認識候補の音韻数が増えるにつれ)、次第 に大きくなり、音韻照合計算に費やされる時間がそれに従い増えてきます。 -F オプ ションを指定すると、各フレームの正規化確率と thresholdを用いて、照合区間を自 動的に縮小します。このオプションを使うことにより、認識時間は速くなりますが、 多少の認識率の低下を招きます。

統計的言語モデルに関する指定 ( -l, @S, @G オプション )

. -1オプションを指定すると、言語の統計的な情報を考慮して、認識仮説の尤度を 決定します。現在、使用可能な統計情報は、音節の連鎖統計情報と確率文法の 2種類 です。◎s, ◎G オプションの後で、それぞれの統計情報に対する重みを指定します。

 $\ldots$  . . -・.. ・・~、 :ぅ..;

**←** 

 $\tilde{\phantom{a}}$ fq... ぐ.ー  $\overline{\phantom{a}}$ : ',ニ-

,.ー!,:!1 (

咋忌こヽ苫•や ·l -·.、•  $. 1.1.1$  $, -$ 

話者適応用のヒストグラムの指定 (-H オプション)

-H オプションの後で、話者適応用のヒストグラムが入ったファイル名を指定しま す。

継続時間長制御に関する指定 (-W, -s, -N オプション)

[Default] -W 7.0, -s 3.0, -N 1.0

-Wオプションの後では、継続時間長制御の重みを指定します。

-sオプションの後では、 HMMの状態ごとの継続時間長制御用のペナルティの付 与範囲を指定します。また、-N オプションの後で、-s オプションにより与えられた 値に対する係数(実際には、何倍して用いるかという値)を指定します。

音声データに関する種々の指定 (-A, -E, -P, -M オプション)

[Default] -A 54, -E 27, -P 3, -M 1

HMM-LR音声認識システムでは、音声デークを読み込む際に、デークの前後 に無音区間を含めて読み込みます。 -A オプションの後では、前後に何 msec. の無音 区間を含めて読み込むのかを指定します。

-Eオプションの後では、最終的な認識候補の尤度を決定する際に、音声デークの 終端からどのくらいの範囲までを考慮するかという値 (msec.)を指定します。例え ば、音声データの終端を X、-E オプションで与えられた値を Y とすれば、認識候 補の尤度は、 X-Yから Xまでの正規化尤度のうちで最も良い値のものとなります。

-P オプションの後では、フレーム長を指定します。また、 -M オプションの後で は、音声データに対する問引きの割合を指定します。

#### $3.3$ 認識結果

HMM - L R は認識結果を標準出力に出しますので、ファイルに結果を保存する ためには、例えば UNIX のリダイレクションを使いましょう。

実行結果の例を次に示します。

- 認識結果の例 -(002) MAU\_MA2\_02 196.0 949.0 sochirawa | 84 frames Recognition time: CPU-time = 3549 msec, Elapsed-time = 3 sec. Total-verify = 278, Depth =  $17$ 1: sochira-wa  $(\text{prob} = 11.74841)$ 2: sochira-e-wa  $(\text{prob} = 12.16559)$ 3: sochira-ni-wa  $(\text{prob} = 12.36498)$ 4: sochira-ga  $(\text{prob} = 12.37688)$ 5: sochira-ni  $(\text{prob} = 12.37688)$ 

- 最初の (002) は、文節番号です。
- MAU\_MA2\_02 は、音声データを識別する名前です。
- 196.0 と 949.0 は、音声の始終端 (msec.) を示しています。
- sochirawa は、実際の発声内容です。
- 84 frames は、音声の総フレーム数です。
- Recognition time: で始まる行に、認識にかかったCPU時間と経過時間が示さ れています。
- Total\_verify は、駆動された音韻照合の回数を示しています。
- · Depth は、認識木の深さを示しています。
- 最後に、認識候補が1位から5位まで示されています。また、各候補には尤度 が付いています。

#### $3.4$ 認識率の計算

[exe] score [src] /ifg2/LR/Score/score.c

HMM - L R からの出力結果から認識率を計算するためには、プログラム score を用います。

 $\cdot$ 

例えば、test.output という出力結果のファイルから認識率を計算するには、

% score test.output

というようにします。

—— score の実行例 — \*\*\*\*\* HMM-LR Recognition Rate \*\*\*\*\* Total: 279 Correct: 277 1: 258 (  $92.5\%$ ) / 258 (  $92.5\%$ ) 2: 15 (  $5.4\%$  ) / 273 (  $97.8\%$  )  $3:$  $4(1.4\%)$  / 277 (99.3%)  $0$  (  $0.0\%$ ) / 277 ( 99.3%)  $4:$  $5:$  $0$  (  $0.0\%$ ) / 277 (  $99.3\%$ )

والباري

## 第3章 HMM - LR音声認識システム

**图 取取的第三人称单数** 

State State Alexandrian

cross of Chemical House of a Company Policy (1999) and the Company of the House

的复数蓝色 网络人名英国莱夫 体会的整个技术系统 人名英格兰英格兰人姓氏  $\mathcal{L}$ 

 $\mathcal{M}$  is<br>the following  $\mathcal{M}$ 

 $\mathcal{A}^{\text{eff}}$  .

ê.

 $\mathcal{L}^{\mathcal{A}}$  and  $\mathcal{L}^{\mathcal{A}}$  are the set of the following  $\mathcal{L}^{\mathcal{A}}$ anish a musicine when PVD SERVER man change  $\label{eq:3.1} \begin{split} \mathcal{L}_{\text{eff}}(\mathbf{r}) = \mathcal{L}_{\text{eff}}(\mathbf{r}) \mathcal{L}_{\text{eff}}(\mathbf{r}) = \mathcal{L}_{\text{eff}}(\mathbf{r}) \mathcal{L}_{\text{eff}}(\mathbf{r}) \end{split}$  $\mathcal{R}^{\mathcal{A}}=\mathcal{R}^{\mathcal{A}}\left(\mathcal{A}^{\mathcal{A}}\right)\left(\mathcal{A}^{\mathcal{A}}\right)\left(\mathcal{A}^{\mathcal{A}}\right)\left(\mathcal{A}^{\mathcal{A}}\right)$  $19.31$ (2) - 1 - 1 - 1  $\mathcal{A}^{\mathcal{A}}$  $\Delta \phi = 1/2$  ,  $\Delta \phi = 1/2$  $\bar{L}$ 

## 第4章

## 2段階 HMM-LR音声認識システム

 $\begin{matrix} \begin{bmatrix} \text{ex} \\ \text{ex} \end{bmatrix} \end{matrix}$ [exe] Hmmlr2 [src] /ifg2/LR/HMM-LR/TwoLevel/SRC

2段階HMM-LR音声認識システムは、文節内文法と文節間文法を用いた文認 識システムです。

2段階HMM-LRについては参考文献 [21,22, 23, 24]を見てください。

4.1 2段階HMM-LRの実行手順

 $\mathbb{Z}\times\mathbb{R}$ 

 $\overline{z}$ 

老ミ、!';'t・:・ー:

HMM-LR音声認識システムを使って、音声認識を行なうためには、通常、次 のような手順が必要です。

ステップ1 §2.1に示された音韻表記を使って、文節内文法を作成する。

ステップ2 文節カテゴリのリストを作成する。

ステップ3 プログラム convgra (§2.6)を使って、文法中の音韻名の変換を行なう。 ステップ4 プログラム slr2 (§2.4) を使って、文節内 LRテーブルを作成する。

ステップ5 文節間文法を作成する。

ステップ6 プログラム slr (§2.3)を使って、文節間 LRテープルを作成する。 ステップ7 2段階HMM-LRを実行する。

 $\blacktriangleright$ 

i  $\sim$ 

:, ... ,.;・・,;、

! l"・-

4.2 オプション指定

基本的なオプション指定は、通常のHMM-LR音声認識システムと同様です。 ここでは、 2段階HMM-LR音声認識システムに特有のオプション指定についての み述べます。

音声データの指定

2段階HMM-LRは、文を認識するシステムですので、 VQインデックス・ファ イルの中に文の終りが明示されている必要があります。このために、通常のV Qイン デックス・ファイルに文の終りを示す記号(#)を挿入したものを用います。

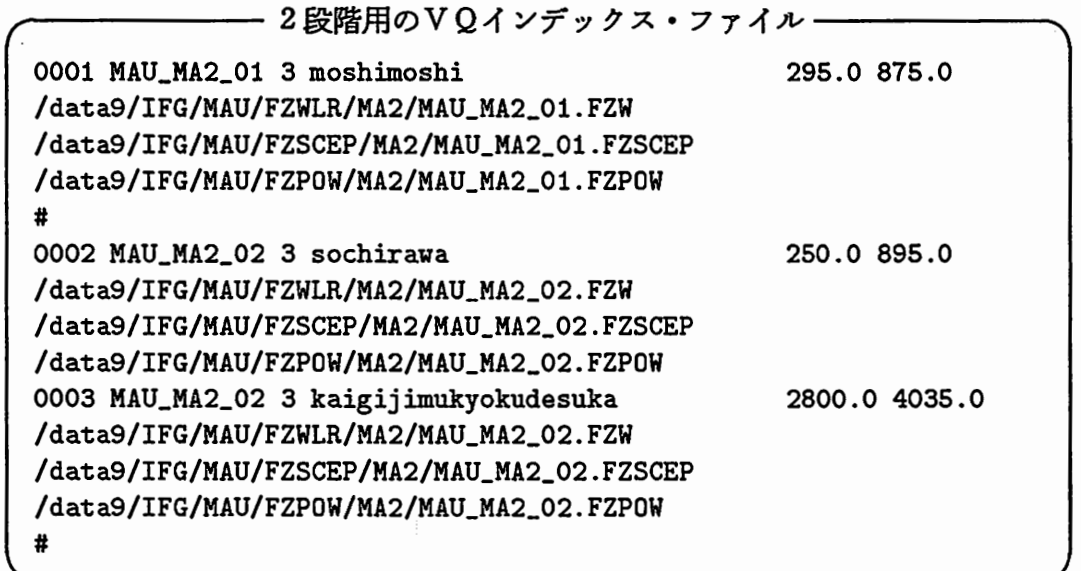

文法の指定 (-g, -G オプション)

-gオプションの後で、認識時に使用する文節内文法名を指定します。また、 -G オプションの後では、文節問文法名を指定します。

4.3. 認識率の計算

 $\mathcal{L}(\mathbb{R}^{d})$ 

#### 4.3 認識率の計算

[exe] score-bun [src] /ifg2/LR/Score/score-bun.c

2段階HMM - L R からの出力結果から認識率を計算するためには、プログラム score-bun を用います。

例えば、test2.output という出力結果のファイルから認識率を計算するには、

% score-bun test2.output

というようにします。

— score-bun の実行例・ /\* Score of Sentence HMM-LR \*/  $= 137$ Total Correct =  $135$ 1: 125  $(91.24%) / 125 (91.24%)$  $3(2.19%) / 128(93.43%)$  $2:$  $4(2.92\%)$  / 132 (96.35%)  $3:$  $4:$  $1$  (0.73%) / 133 (97.08%)  $2(1.46%)$ 135 (98.54%)  $5:$  $\prime$ 

## 第4章 2段階HMM-LR音声認識システム

**西** 医麻醉 化

 $\mathbb{R}^{n_{\text{max}}}$ Vermont of

Aug Alfre  $\frac{1}{2} \frac{\partial \Delta \phi}{\partial x^2}$ 第二章 医皮瘤病

 $\label{eq:R1} \frac{\sum_{i=1}^{n} \sum_{j=1}^{n} \sum_{j=1}^{n}$ 医假动脉 医中央 医单位 2001年9月  $\mathcal{L}_{\mathcal{L}}$ in de

 $\mathbb{R}^2$ 

15d  $\ddot{\phantom{a}}$  $\mathbb{Z}^2$ 

## 参考文献

 $\rightarrow$  ,  $\sim$  $-\frac{1}{2}$ 

반항자 1

 $\begin{pmatrix} 1 \\ 2 \end{pmatrix}$ 

.i.. ^ 一ー.

, •1.  $\mathfrak{I}$ •}`  $5.1$ •  $\ddot{\cdot}$  $\sim$ 

 $_{\rm crit}$ •},.-心'[.  $\left[\begin{smallmatrix} 1 & 0 & 0 \\ 0 & 0 & 0 \\ 0 & 0 & 0 \end{smallmatrix}\right]$ 

[1]北研二,川端豪,斎藤博昭. "HMM 音韻認識と予測 LR パーザを用いた文節認識 ". 日本音響学会秋季研究発表会, pp. 259-260, 1988 年 10月. [2]北研二,川端豪,斎藤博昭. "HMM 音韻認識と予測 LR パーザを用いた文節認識 ". 電子情報通信学会音声研究会, pp. 63-69, 1988 年 10 月. [3]北研二,川端豪,斎藤博昭 "HMM Continuous Speech Recognition Using Predictive LR Parsing". Proceedings of the IEEE International Conference on Acoustics, Speech and  $Signal Processing$ , pp. 703-706, 1989年5月. [4]北研二,川端豪,斎藤博昭 "HMM音韻認識と拡張 LR構文解析法を用いた連続音声認識". ATR テクニカル・レポート TR-I-0082, 1989 年6月. [5]北研二,川端豪,斎藤博昭 "Parsing Continuous Speech by HMM-LR Method". Proceedings of the International Workshop on Parsing Technologies, pp. 126-131, 1989年8月. [6]北研二,坂野俊哉,保坂順子,川端豪 "SL-TRANSにおける文節音声認識― HMM音韻認識と LR構文解析法によ る文節音声認識ー". 情報処理学会第 39 回全国大会, pp. 718-719, 1989 年 10 月. (7]花沢利行,北研二,中村哲,川端豪,鹿野清宏. "HMM-LR音声認識システムの性能評価". 電子情報通信学会音声研究会, pp. 63-70, 1989 年 12 月. [8]北研二,川端豪,斎藤博昭 "HMM 音韻認識と拡張 LR 構文解析法を用いた連続音声認識 ". 情報処理学会論文誌, Vol. 31, No. 3, pp. 472-480, 1990 年 3 月. [9]北研二. "Generalized LR Parsing in Hidden Markov Model".

ATR テクニカル・レボート TR-I-0161, 1990 年4月.

 $\overline{\phantom{a}}$ 

I ' '.. i".. I・ • 一,. . . -

 $\blacktriangle$ 

ヽ`

- [10] 花沢 利行, 北 研二, 中村 哲, 川端 豪, 鹿野 清宏. "ATR HMM-LR Continuous Speech Recognition System". Proceedings of the IEEE International Conference on Acoustics, Speech and  $Signal$   $Processing$ , pp. 53-56, 1990年5月. [11] 花沢 利行, 北 研二, 中村 哲, 川端 豪, 鹿野 清宏. "ATR HMM-LR Continuous Speech Recognition System". Readings in Speech Recognition, Waibel, A. and Lee, K. F. Eds., Morgan Kaufmann Publishers, pp. 611-614, 1990年. [12] 花沢 利行, 北 研二, 中村 哲, 川端 豪, 鹿野 清宏. "HMM-LR音声認識システムの性能評価". 日本音響学会誌, Vol. 46, No. 10, pp. 817-823, 1990 年 10 月. [13] 北 研二, 江原 暉将, 森元 逞. "HMM-LR音声認識の大語彙への適用". 情報処理学会第 42 回全国大会, pp. 2.110-2.111, 1991 年 3 月. [14]北研二,川端豪,斎藤博昭. "GLR Parsing in Hidden Markov Model". Generalized LR Parsing, Tomita, M. Ed., Kluwer Academic Publishers, pp. 153-164, 1991年. [15]北研二,川端豪,花沢利行. "HMM-LR音声認識システムにおける統計的言語情報の利用". 電子情報通信学会音声研究会, pp. 1-6, 1990 年 1 月. [16]北研二,川端豪,花沢利行. "HMM-LR音声認識システムにおける統計的言語情報の利用". 日本音響学会春季研究発表会, pp. 85-86, 1990 年 3 月. [17]重盛勝,北研二,森元逼. "テキスト・デークベースを用いた文脈自由文法の適用確率推定". ATR テクニカル・レボート TR-I-0141, 1990 年3月. [18]北研二,川端豪,花沢利行. "HMM Continuous Speech Recognition Using Stochastic Language Models". Proceedings of the IEEE International Conference on Acoustics, Speech and  $Signal$   $Processing$ , pp. 581-584, 1990 年4月. [19] 北研二,森元 逞. ''音声認識システムにおける確率文法の有効性". 情報処理学会第 41 回全国大会, pp. 2.237-2.238, 1990 年 9 月. [20]北研二,川端豪,花沢利行.
	- "HMM Speech Recognition Using Stochastic Language Models". The Journal of the Acoustical Society of Japan, Vol. 12, No. 3, pp. 99-105, 1991年5月.

### 参考文献

 $\bigcirc$ 

 $-$ 

- [21] 北 研二, 竹澤 寿幸, 保坂 順子, 江原 暉将, 森元 逞. "2段階 LR構文解析法を用いた文認識". 日本音響学会秋季研究発表会, pp. 127-128, 1990 年 9 月.
- [22] 北 研二, 竹澤 寿幸, 保坂 順子, 江原 暉将, 森元 逞. "Continuous Speech Recognition Using Two-Level LR Parsing". Proceedings of the International Conference on Spoken Language *Processing*, pp. 905-908, 1990 年 11 月.
- [23] 北研二, 竹澤 寿幸, 森元 逞. "Continuous Speech Recognition Using Two-Level LR Parsing". IEICE Transactions on Fundamentals of Electronics, Communications and  $Computer\ Sciences$ , Vol. E 74, No. 7, pp. 1806-1810, 1991 年7月.
- [24] 北研二,森元 逞,嵯峨山 茂樹. "上位文法カテゴリヘの到達可能性照合機構を備えた LR解析法とその音声認 識への応用".

日本音響学会秋季研究発表会, pp. 171-172, 1991 年 10 月.